#### Graphs and Networks 2

CS 7450 - Information Visualization October 23, 2013 John Stasko

#### Review

• Last time we looked at graph layout aesthetics and algorithms, as well as some example applications

• Today we look at more recent InfoVis projects

1

#### Interaction

• One of the key ways we move beyond graph layout to graph visualization (InfoVis) is interaction with the graph

Fall 2013 **CS 7450** 3

# MoireGraph

- Uses radial layout not terribly unlike hyperbolic tree, but no hyperbolic geometry
- Impose levels on graph by doing min span tree from some node
- Put root at center, nodes at subsequent levels further out radially, with descreasing space for each
- Interaction is key Jankun-Kelly & Ma

InfoVis '03

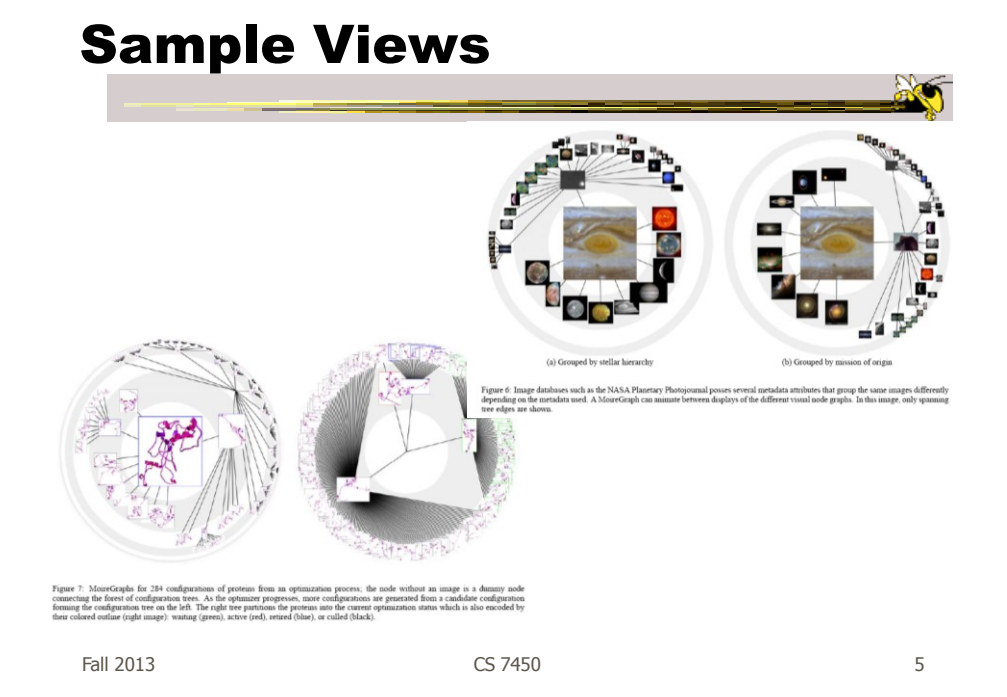

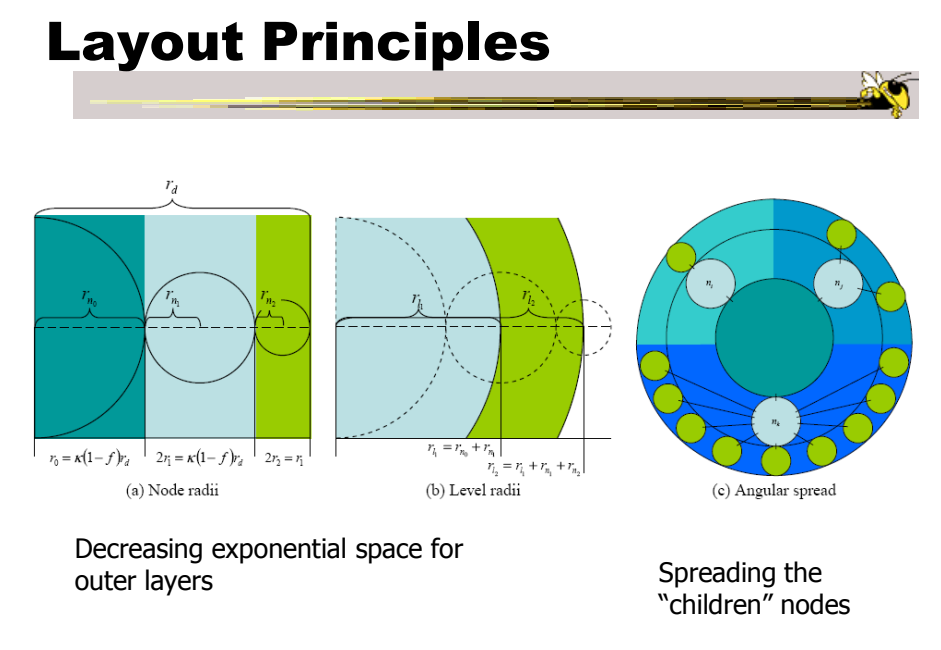

# Navigation and interaction…

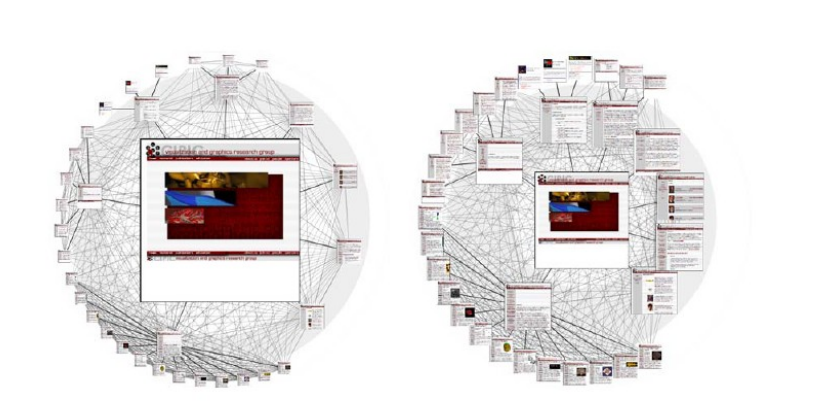

Figure 3: Changing the focus strength. As the focus strength increases, the rest of the graph is pushed to the periphery (left image). Conversely, as the focus strength decreases, more room is allocated to the focus' chil

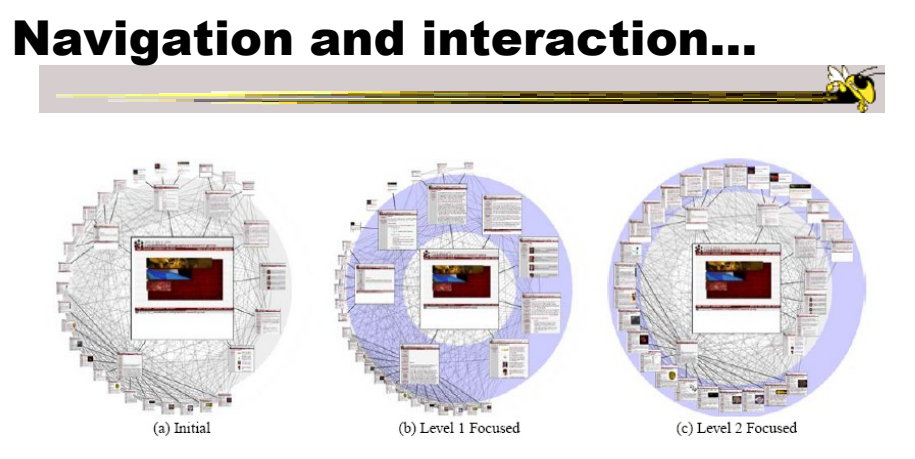

Figure 4: Level highlighting. By highlighting a level in a MoireGraph, the space allocated to the level is increased to provide a more detailed<br>look at the level's visual content.

#### Navigation and interaction…

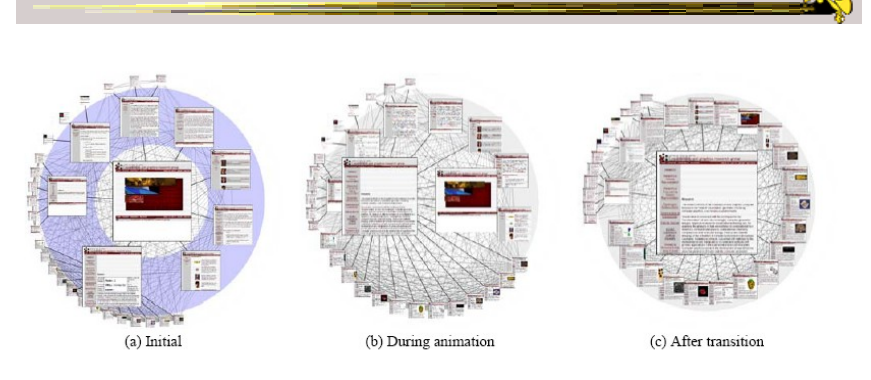

Figure 5: Animated Navigation. Selecting a node in a MoireGraph changes the focus. The angular coordinates of a node and the node's size are interpolated during the animation.

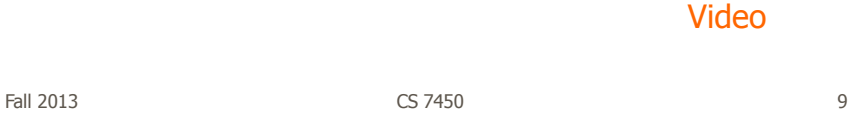

# Focus of Graph

- Particular node may be focus, often placed in center for circular layout
- How does one build an interactive system that allows changes in focus?
	- Use animation
	- But intuition about changes not always right

# Focus Change Animation

Straight linear interpolation of focus changes not as appealing as changes along polar coordinates

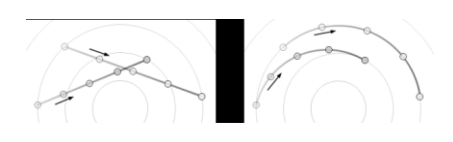

Video

Yee, Fisher, Dhamija, Hearst InfoVis '01

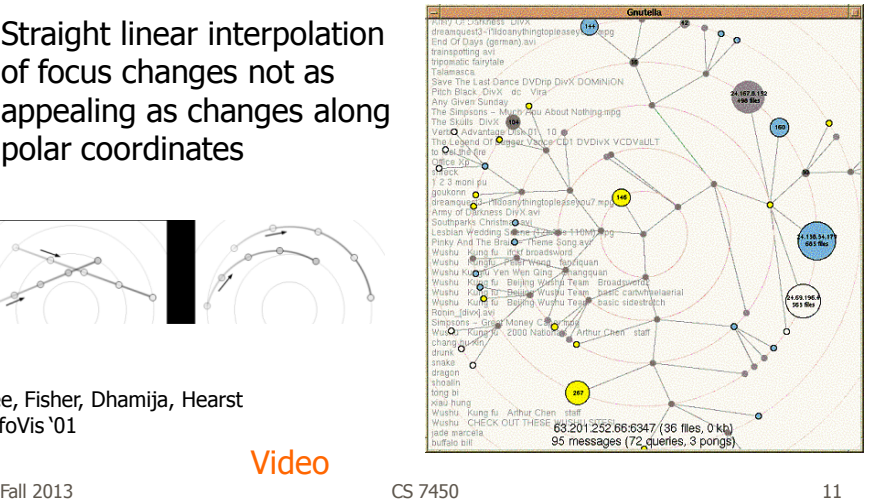

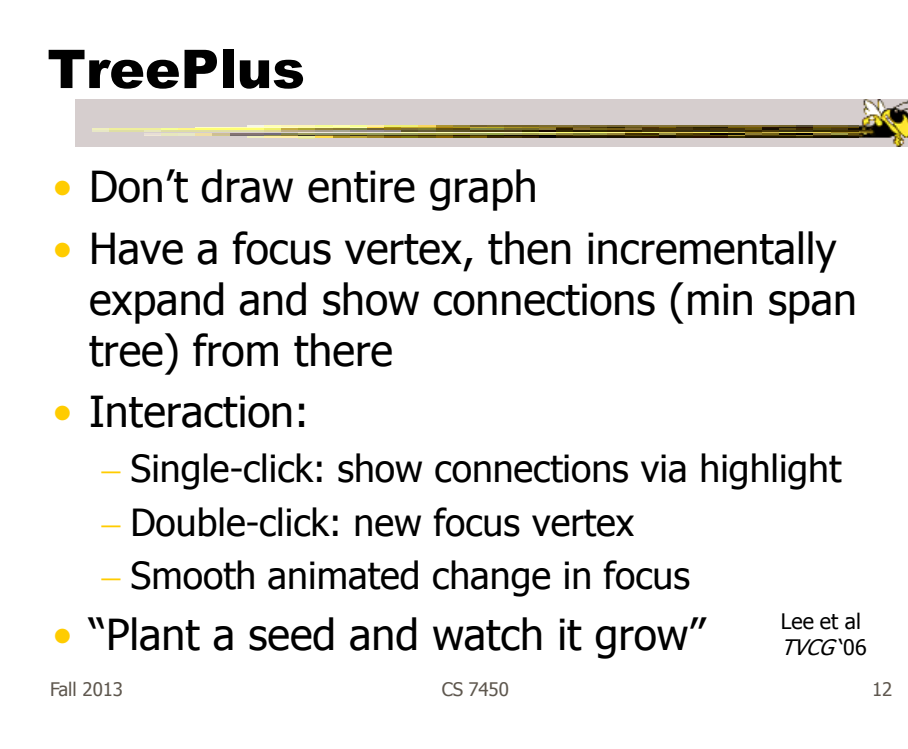

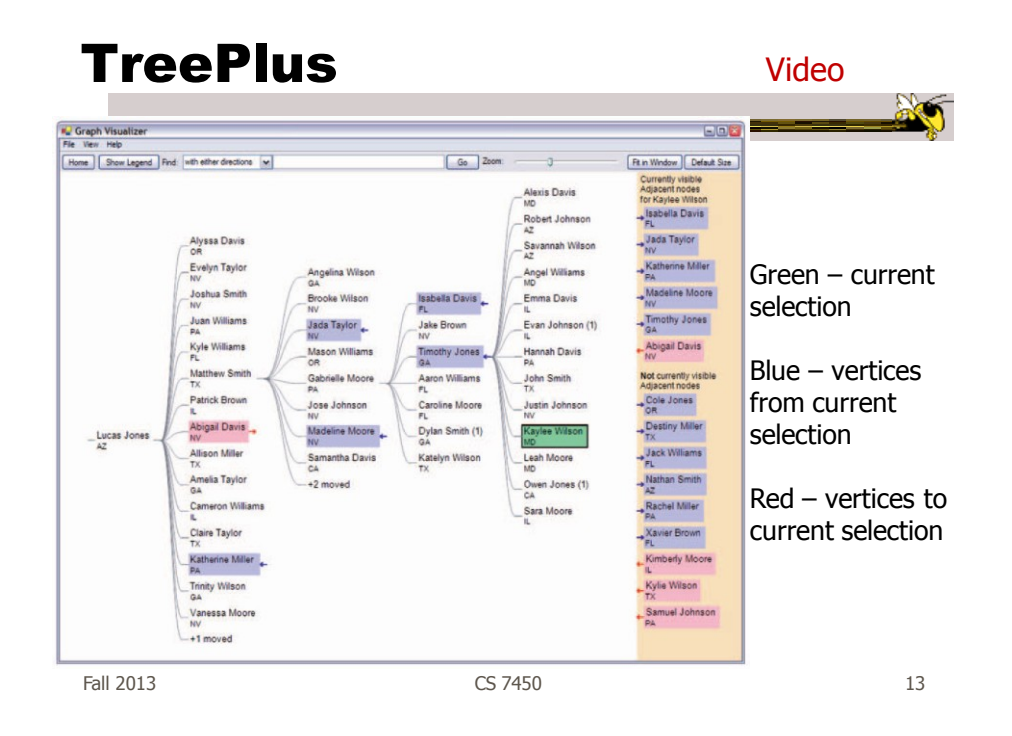

#### Jigsaw's Graph View

Don't draw everything, but allow the viewer to interactively explore (expand & compress) the graph

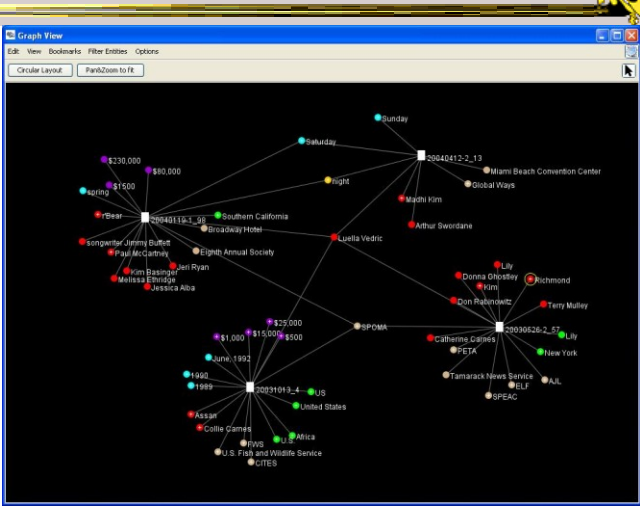

Stasko, Görg & Liu Information Visualization '08 Fall 2013 **CS** 7450 **14** 2013

#### Recent Trends in GraphViz

- Attributes of nodes influence geometric positioning
	- Not just some arbitrary layout
- Utilize graph statistical analysis too
- Largely driven by interest in social network analysis

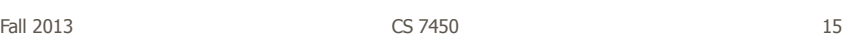

#### **PivotGraph**

- Cluster on common node attributes
	- Put all A's together, all B's together, ...
- "Roll up" nodes
	- Draw edge from A to B depending on how many edges from some A to some B
- Position nodes into a grid based on attributes

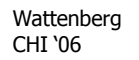

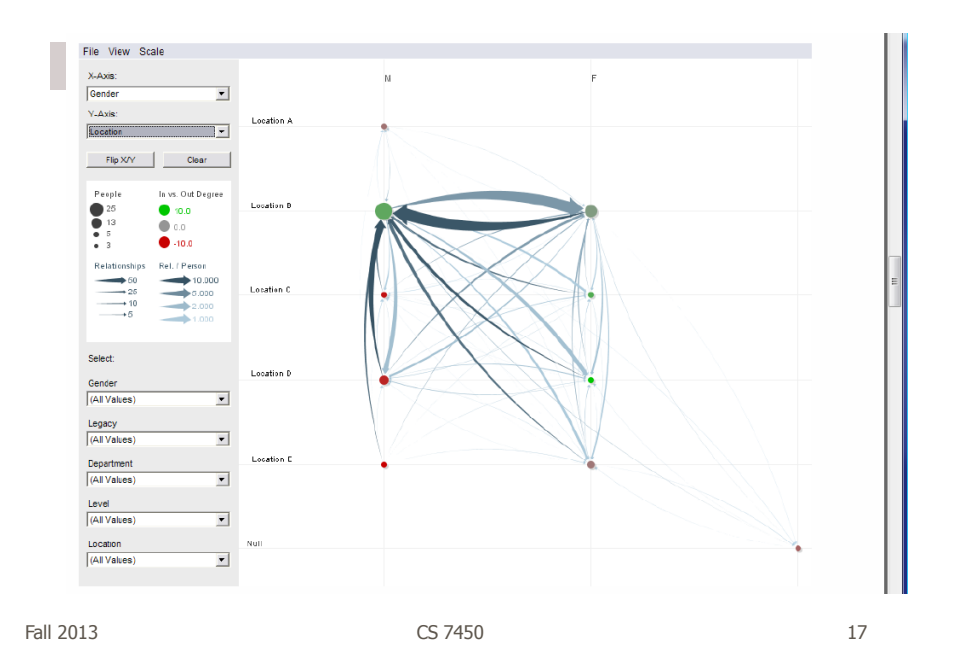

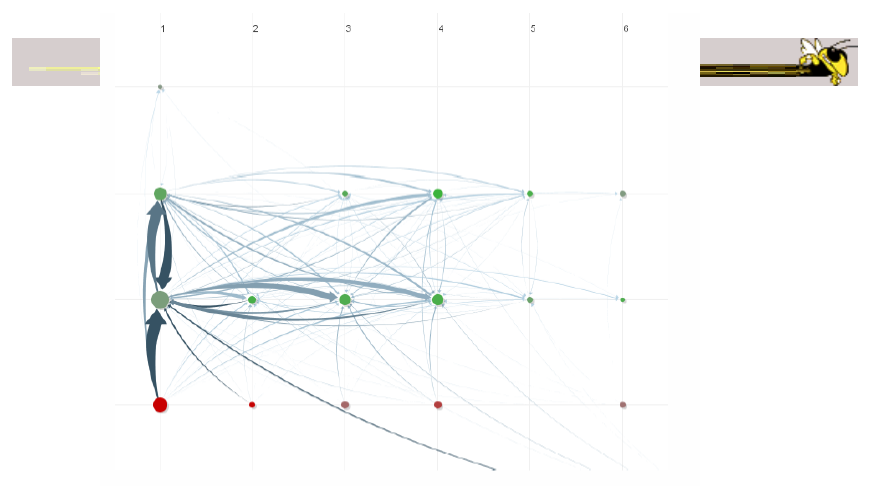

Figure 10. Communication network of people in a large company. X-axis is division, y-axis is office geography. The division in the leftmost column has far more cross-location communication than the others.

http://www.cs.umd.edu/hcil/nvss/

#### Semantic Substrates

- Group nodes into regions According to an attribute Categorical, ordinal, or binned numerical
- In each region: Position nodes according to some other attribute(s)
- Give users control of link visibility

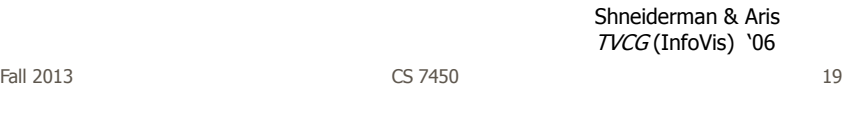

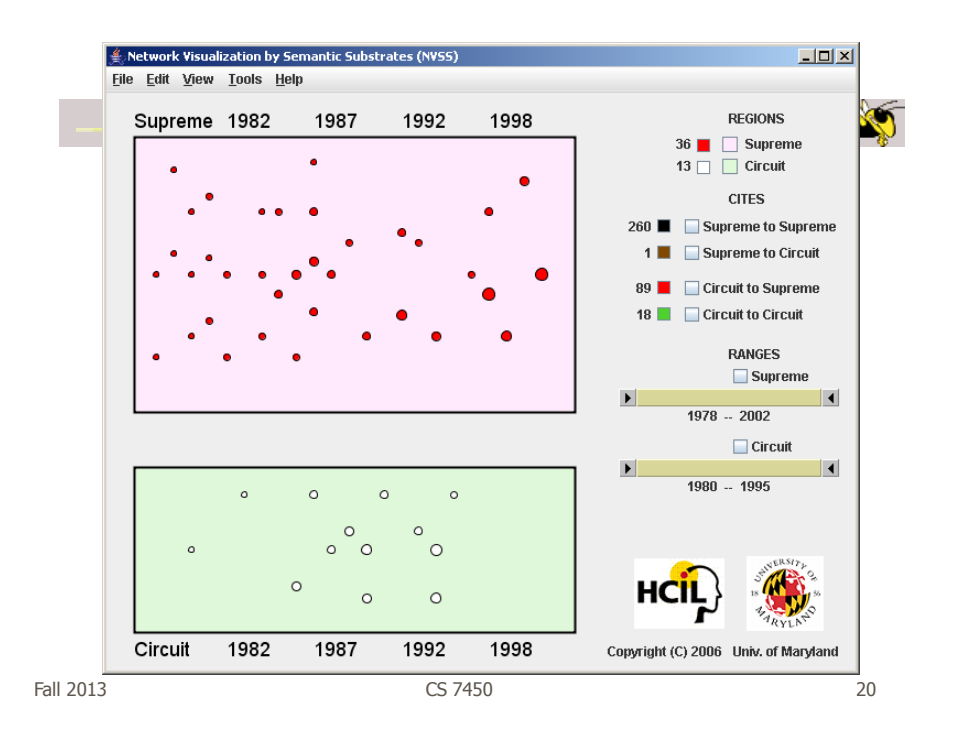

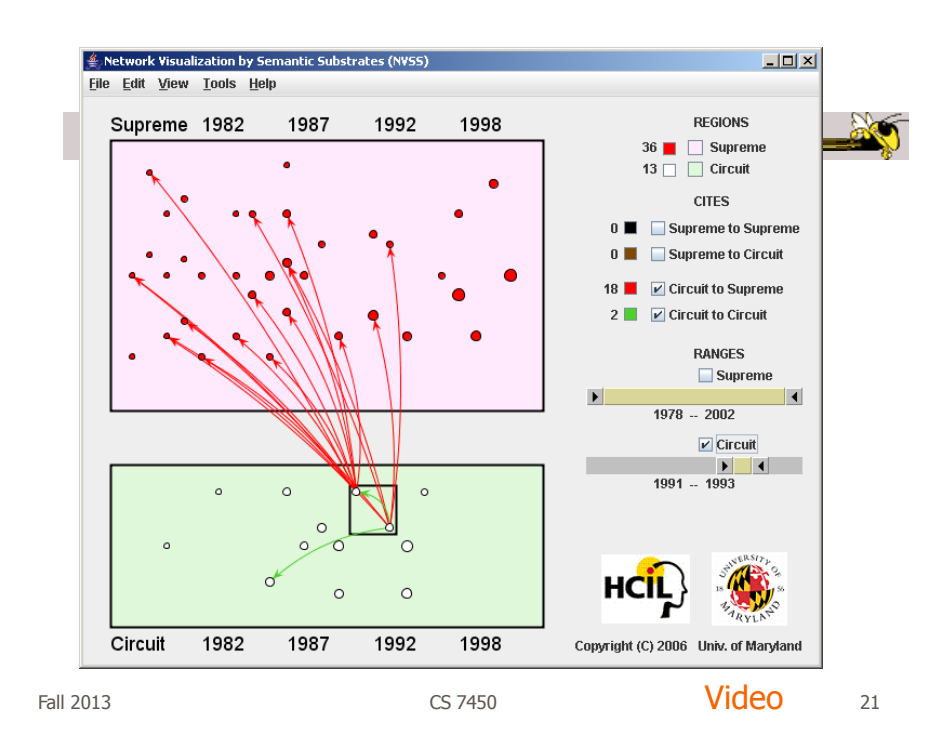

#### Vizster

- Visualize social networking sites like friendster, myspace, facebook
- Implementation
	- Crawled 1.5 million members (Winter 2003)
	- Written in Java using the *prefuse* tookit (<http://prefuse.sourceforge.net>)
- Oppose Shneiderman's mantra. Instead: "Start with what you know, then grow."

Heer & boyd InfoVis '05

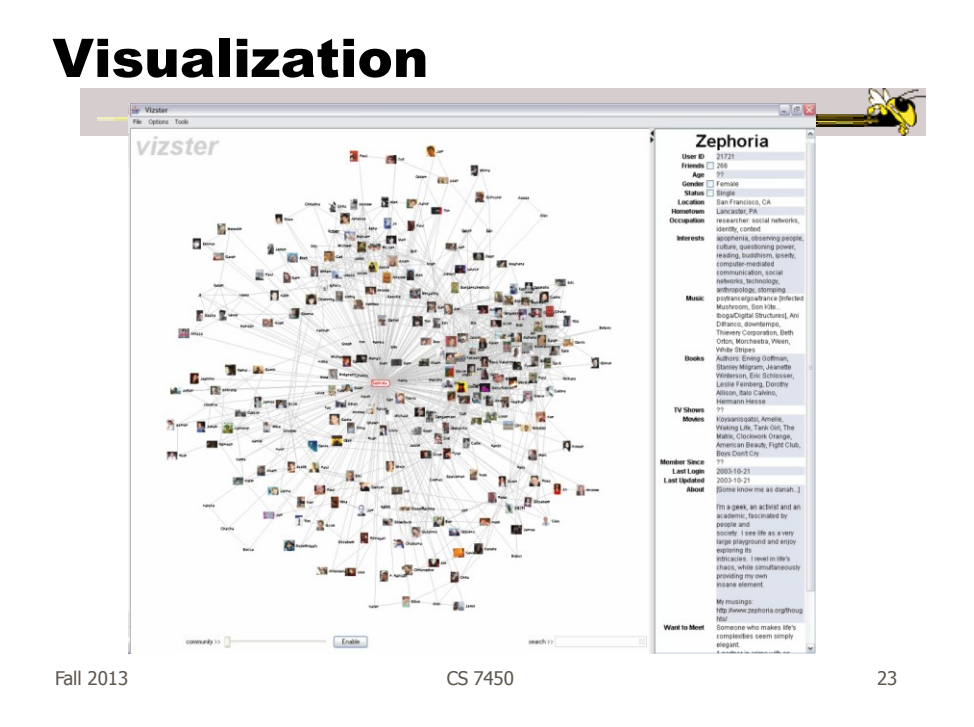

# Combining Features

Video

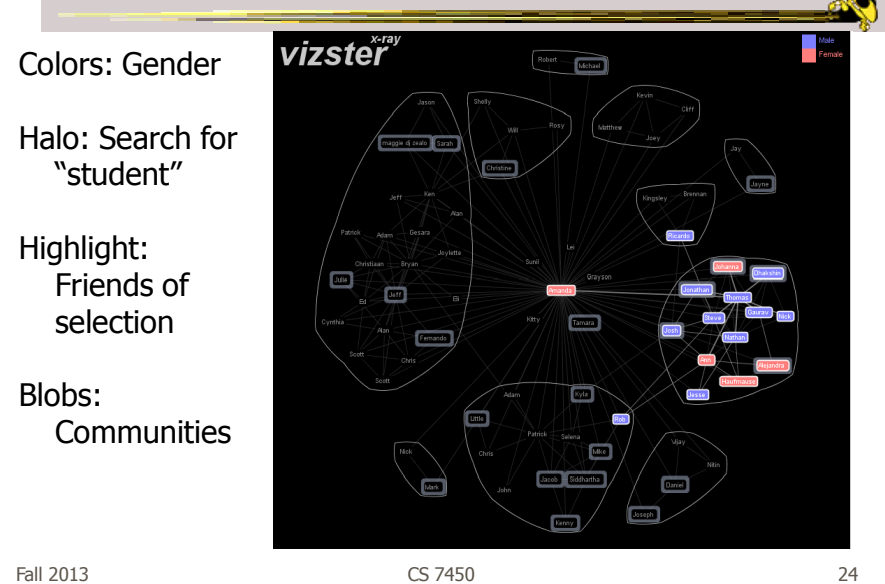

http://www.cs.umd.edu/hcil/socialaction/

#### **SocialAction**

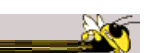

- Combines graph structural analysis (ranking) with interactive visual exploration
- Multiple coordinated views
	- Lists by ranking for analysis data
	- Basic force-directed layout for graph vis

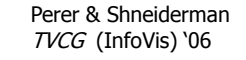

Fall 2013 CS 7450 25

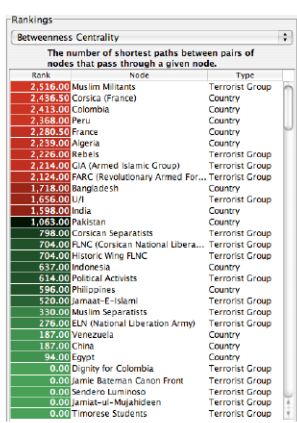

(a) Ordered list of 97 nodes in the largest<br>connected component of the terrorism network<br>in 1996. The nodes are ranked according to<br>their betweenness centrality.

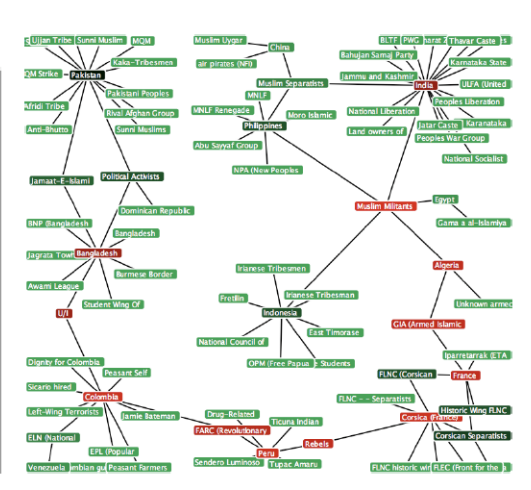

(b) Network visualization of the same 97 nodes, colored according to<br>their ranking. The nodes with highest betweenness rankings,<br>sometimes referred to as "gatekeepers", are painted red.

Figure 1.

#### Social Network Attributes

- **Bary center**  total shortest path of a node to all other nodes
- **Betweenness centrality** how often a node appears on the shortest path between all other nodes
- **Closeness centrality** how close a node is compared to all other nodes
- **Cut-points** the subgraph becomes disconnected if the node is removed
- **Degree** number of connections for node
- **HITs** "hubs and authorities" measure
- **Power centrality** how linked a node is to rest of network

Fall 2013 CS 7450 27

Attribute Ranking

• Run these measures on all nodes and rank them

- Sort the rankings and show in lists and scatterplots
- Allow user to filter based on rankings
- Can aggregate rankings for cohesive subgroups of nodes

#### Graph Visualization

- Standard node-link
- Node positions remain constant across different metric views to promote comprehension
- Links can have types
- Coherent subgroups can be aggregated (like in Vizster)
	- Uses Newman's community identification algo

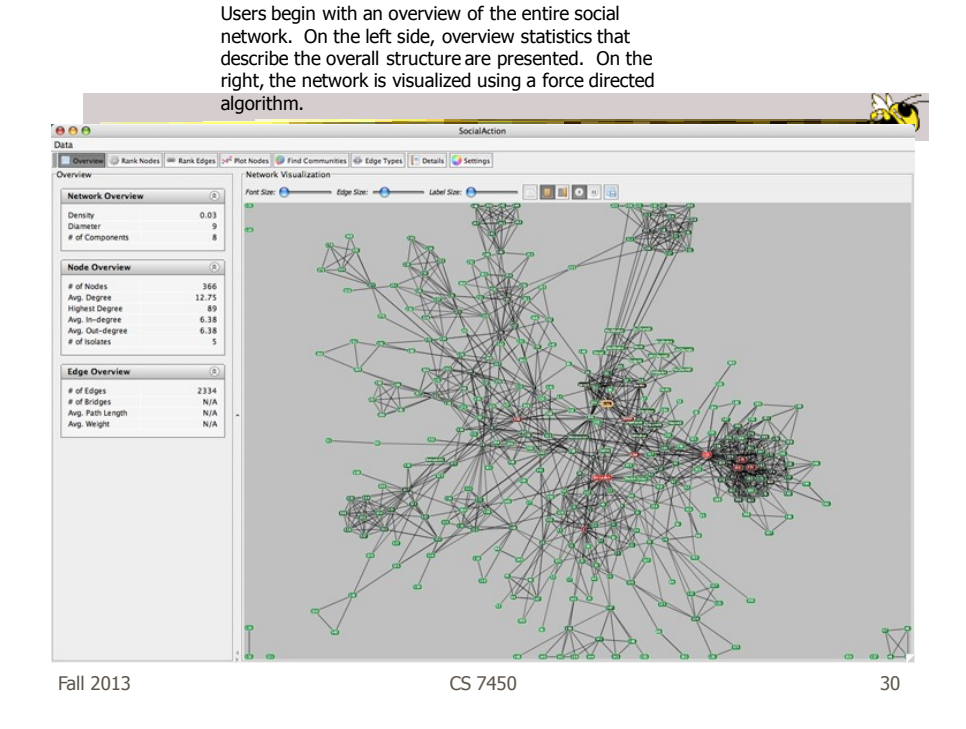

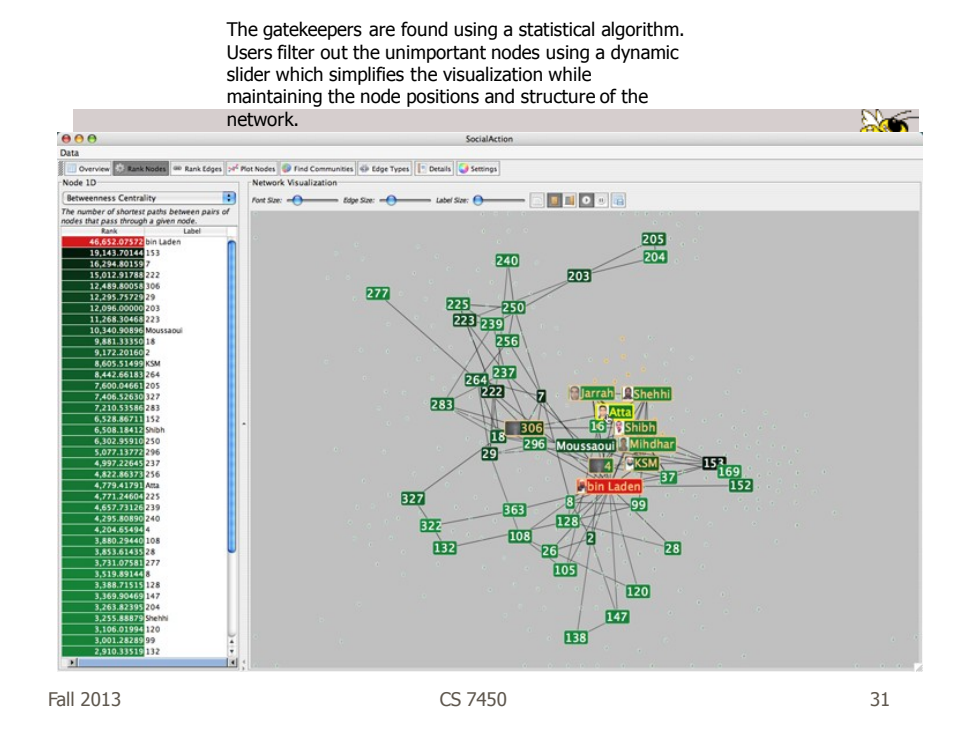

Labels are always given priority so users can understand what the data represents. When user selects a node, neighbors are highlighted and details appear on the left. In order to protect sensitive information, node labels have been anonymized except for those individuals publicly identified in the Zacarias Moussaoui trial.

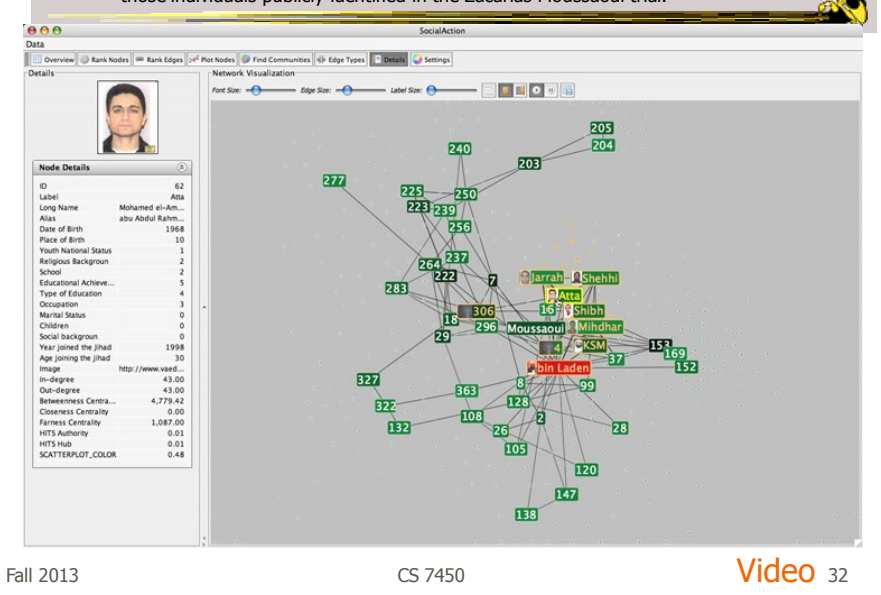

http://www.cs.umd.edu/hcil/socialaction/

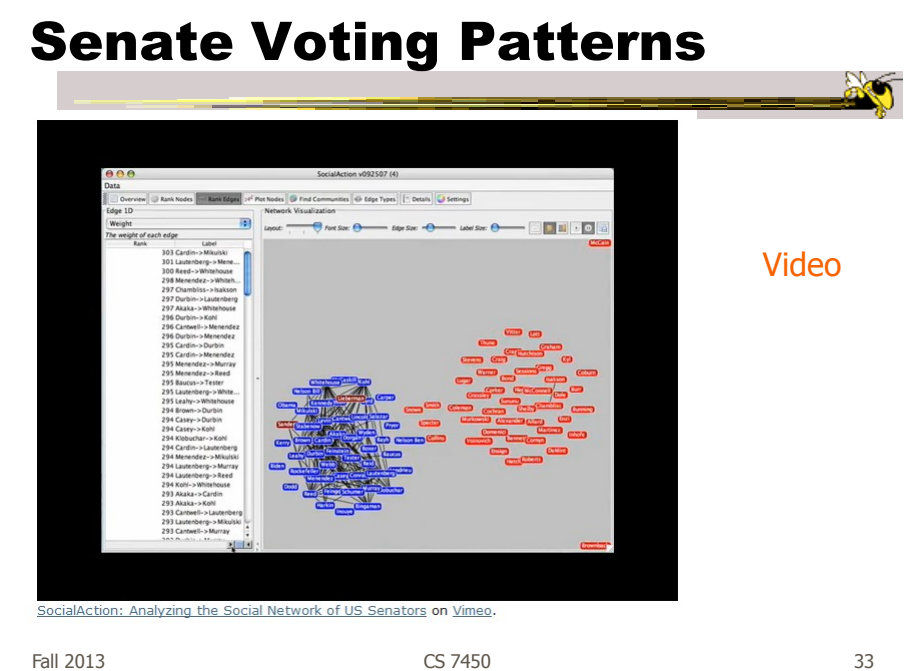

#### Implementation

- Jung
	- Network data structures and algorithms
- Prefuse
	- Graph drawing
- Piccolo
	- Scatterplot and Matrix views

#### Comments

- One of my favorite recent InfoVis papers
- Not too innovative on the vis technique side, but wonderful application and synthesis of useful capabilities
- Actually, a very nice visual analytics example
- Good subsequent paper on case studies evaluation of it (on our later Eval day)

Fall 2013 CS 7450 35

PNNL's Graph Vis Work

- Graph Signatures
- Goal is to characterize the different styles of nodes in graph based on their local connectivity patterns

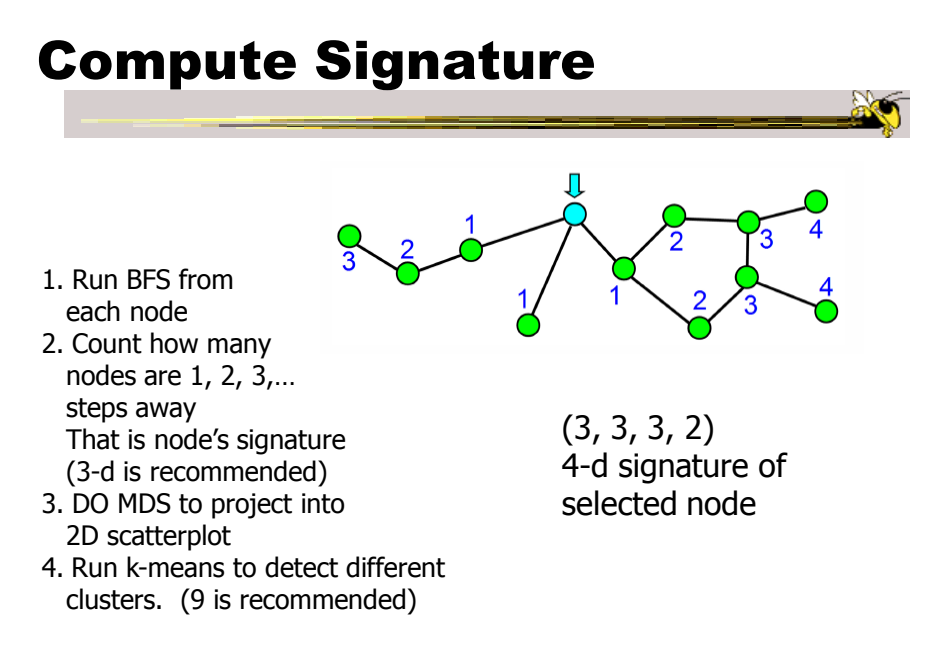

Fall 2013 CS 7450 37

Example 1 9  $\frac{1}{2}$   $\frac{1}{2}$   $\bullet$  $\overline{\mathbf{O}}$ Figure 1: a) A hierarchy graph or a tree. b) A graph with two loops. Figure 4: A scatterplot generated by projecting the 2-degree node<br>signatures that represent the local topology of graph nodes in<br>Figure 1 onto a 2D space. 3  $\overline{b}$  $\mathbf{c}$ Figure 5: Results of K-mean on the scatterplot shown in Figure 4 where  $k = a$ ) 2, b) 3, and c) 4.

# Example 2

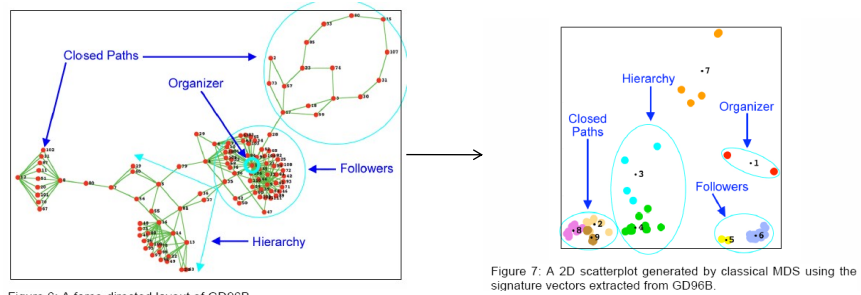

Figure 6: A force-directed layout of GD96B.

Fall 2013 CS 7450 39

# Example 2  $\begin{array}{c|c}\n & 60 & 0 \\
& 40 & 0 \\
& 20 & 0 \\
& 10 & 723\n\end{array}$ **Passes**

Figure 8: Nodes that share the same color belong to the same cluster identified in Figure 7. Eight signatures (represented as bar graphs)<br>are selected to highlight the general topology of the seven clusters. Notice the pre

#### Really Big Graphs

- May be difficult to keep all in memory
- Often visualized as "hairballs"
- Smart visualizations do structural clustering, so you see a high-level overview of topology

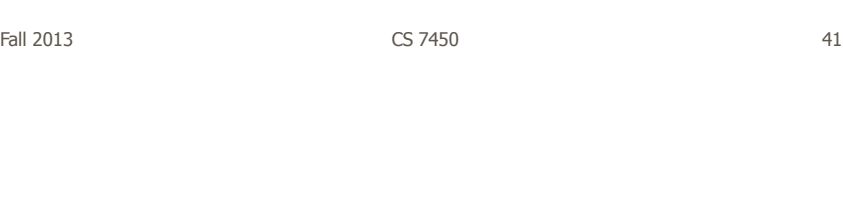

#### ASK-GraphView

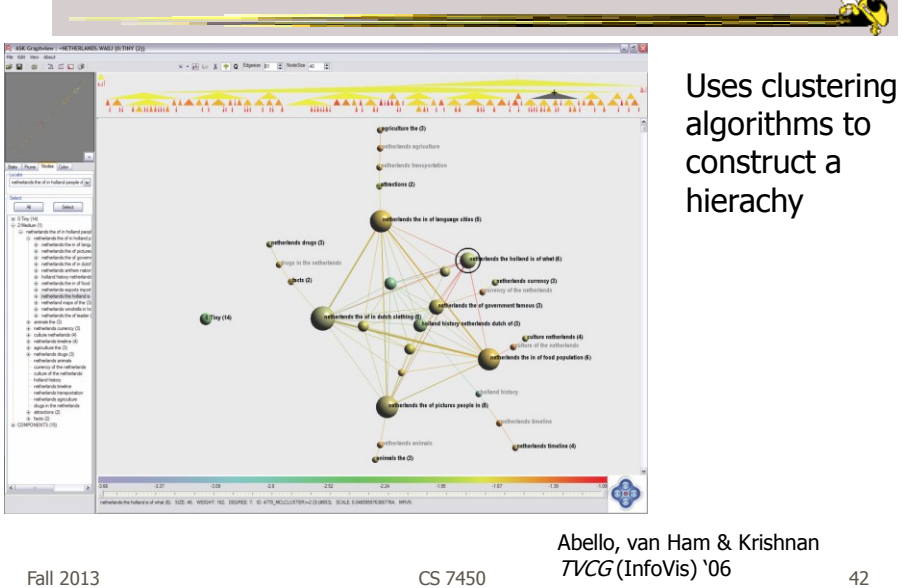

# TopoLayout

- Topological features are detected recursively inside a graph
- Their subgraphs are collapsed into single nodes, forming a hierarchy
- Each feature drawn with an algorithm tuned for its topology

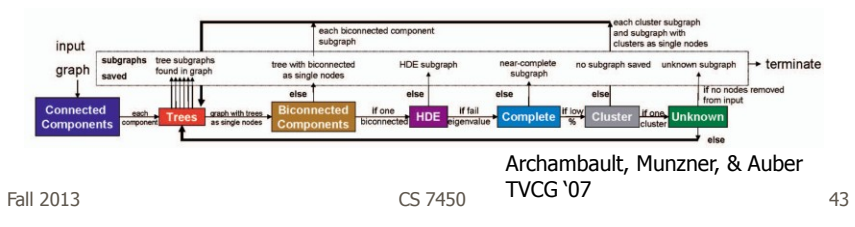

# PNNL Big Graph Work

- Goal is to show more nodes in a coherent fashion and provide real-time interactions
- Uses multi-level graph drawing
- Preprocesses graph by generating hierarchy of increasingly coarse layouts

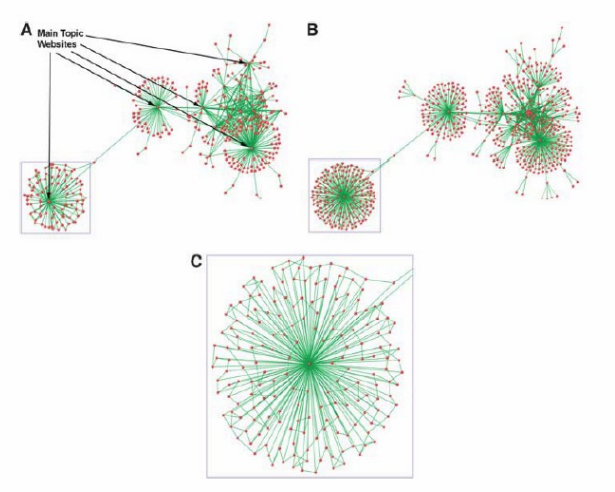

Figure 7 Layout of graphs showing (A) full web crawler network with main topic websites identified (high coarsening), (B) full web crawler network (light coarsening), and (C) close-up view of web crawler subnetwork containing cross-links. The subnetwork<br>is the section of the full network shown bounded by a blue box in both Figure 7(A) and (B).

Fall 2013 CS 7450 45

#### Alternate Big Graph Approach

- Show some of the details, rather than high level structure
- Allow users to focus on particular nodes
- Adapt DOI algorithm from trees to graphs
- Rely heavily on interaction
- Different paradigm: "Search, show context, expand on demand"

van Ham & Perer TVCG (InfoVis) '09

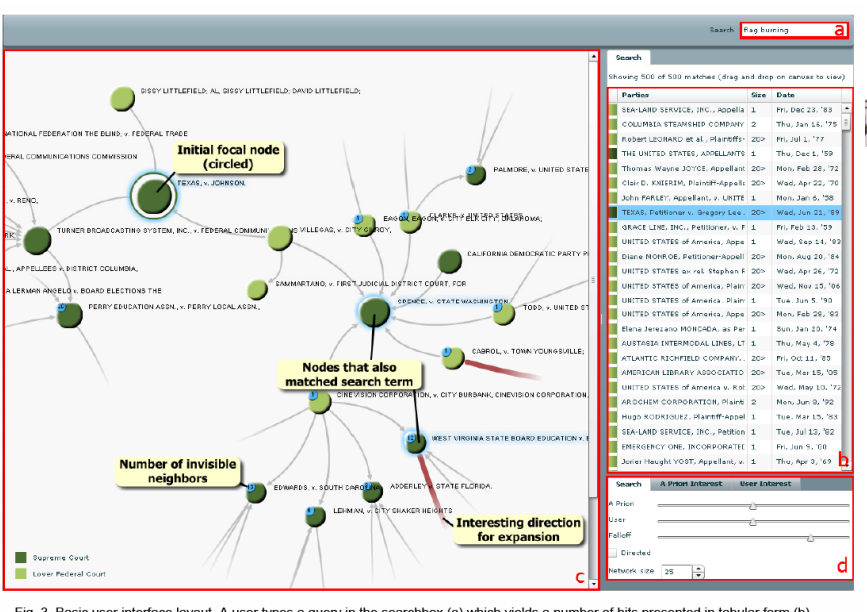

Fig. 3. Basic user interface layout. A user types a query in the searchbox (a) which yields a number of hits presented in tabular form (b). One of these hits can then be dragged to the main screen (c) which shows the subgraph centered on that node. Other nodes that matched the user's search are highlighted in blue. Users can adapt the balance between different components of the DOI function and the size of the subgraph in a separate panel (d).

Fall 2013 CS 7450 47

# Graphs as Maps

- Represent a large graph as a map
- Maintain inherent structure and relationships between nodes
- Follow standard cartographic representations

http://www2.research.att.com/~yifanhu/MAPS/imap.html

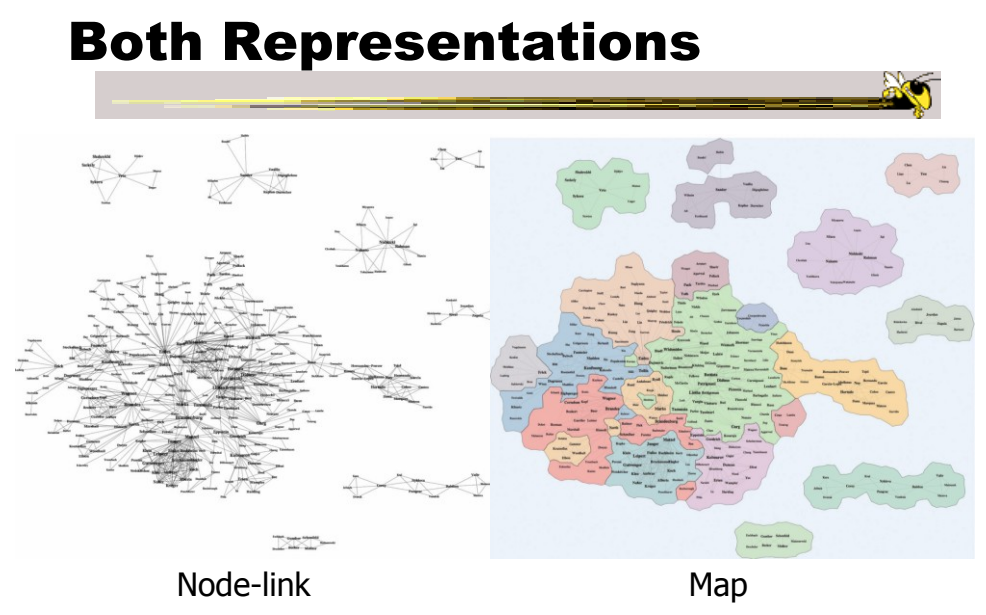

Fall 2013 CS 7450 49

# Music Graph/Map

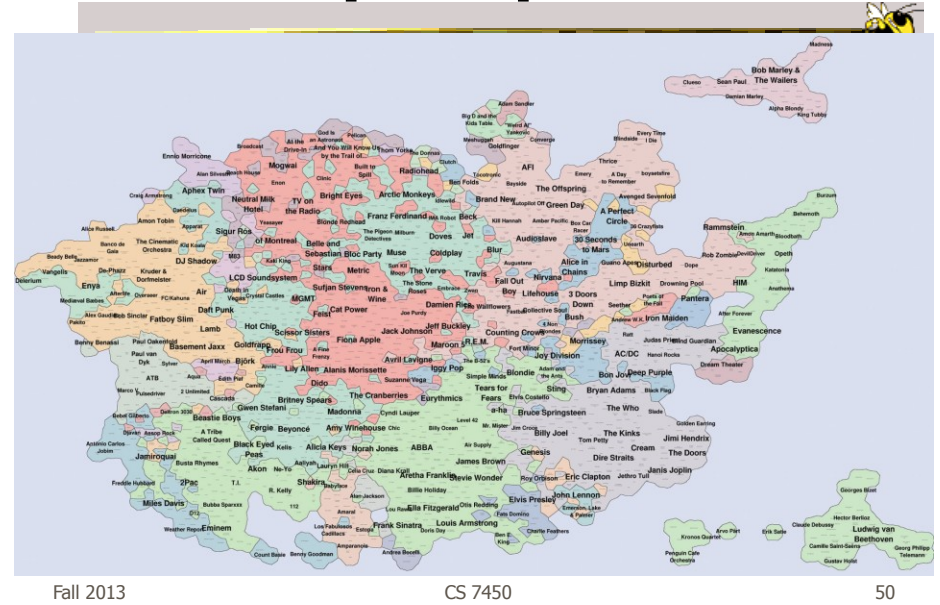

#### Drawing Graphs Better

• Can we do clever "tricks" to make dense graphs more readable?

Fall 2013  $\sim$  CS 7450  $\sim$  51

Hierarchical Edge Bundles

- Bundle edges that go from/to similar nodes together
	- Like wires in a house
- Uses B-spline curves for edges
- Reduces the clutter from many edges

Holten TVCG (InfoVis) '06

 $F$ all 2013  $\sim$  52

#### Example

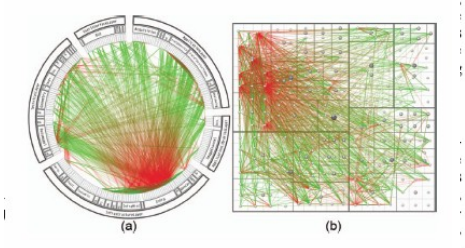

Fig. 11. A software system and its associated call graph (caller = green, callee = red). (a) and (b) show the system without bundling using a radial and a squarified treemap layout (node labels disabled), respectively. (a

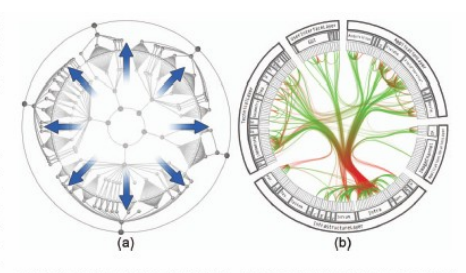

Fig. 12. Radial layout construction. (a) A radial tree layout is used for the inner circle and subsequently mirrored to the outside; (b) the inner layout is hidden and its structure is used to guide the adjacency edges. A

Fall 2013  $\sim$  CS 7450  $\sim$  CS 7450  $\sim$  53

 $\mathbf{r}$ 

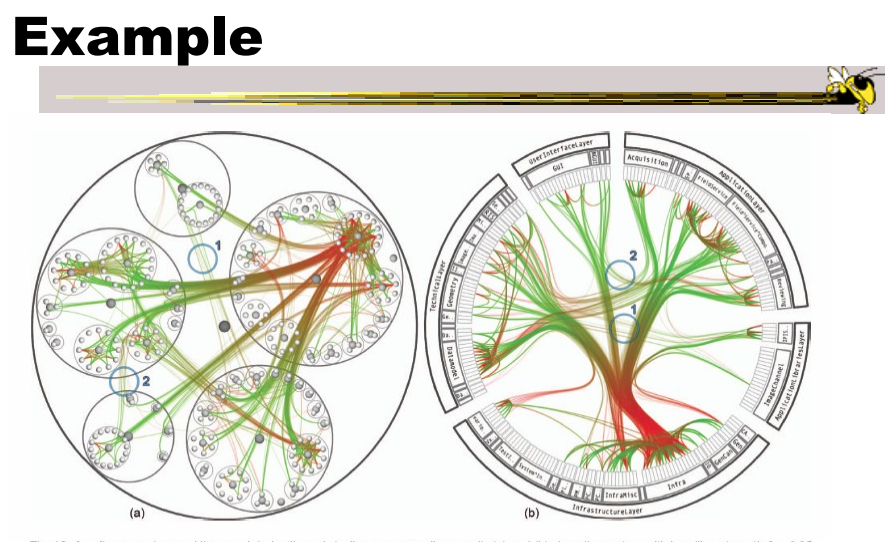

Fig. 13. A software system and its associated call graph (caller = green, callee = red). (a) and (b) show the system with bundling strength  $\beta = 0.85$  using a balloon layout (node labels disabled) and a radial layout, res

 $F$ all 2013  $\sim$  54

#### Matrix Representations

- There has been renewed interest in matrix representations of graphs recently
- I think the regularity, symmetry, and structure of a matrix are a win – people understand them well, but they don't

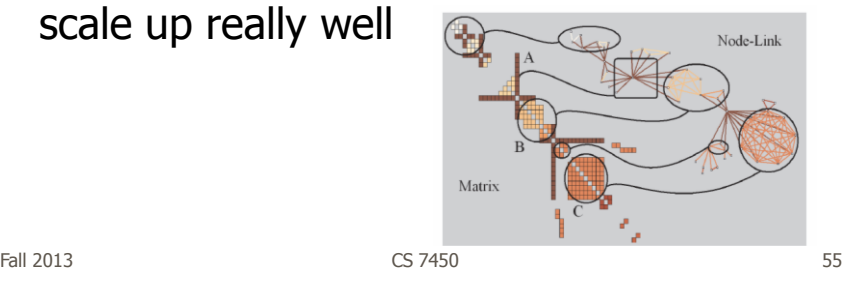

#### MatrixExplorer

• Provides matrix view in combination with node-link and various operations for gaining different perspectives

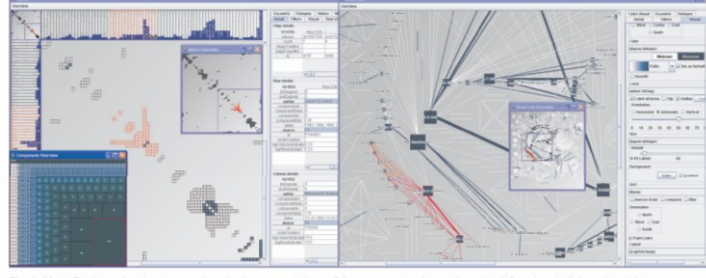

Fig. 1. MatrixExplorer showing two synchroniz

#### Node Reordering

Extremely important operation with matrix representations

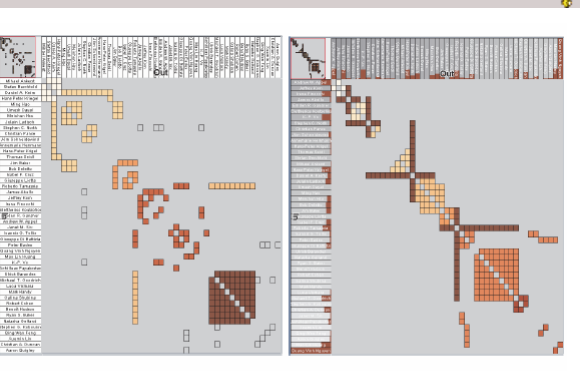

Fig. 6. Initial order (left) and TSP order (right). Colors represent clusters found by the user. Clusters are different in the two representations. Users found more clusters with TSP order. Headers red indicators (right) represents the distance between adjacent rows/columns.

Fall 2013 CS 7450 57

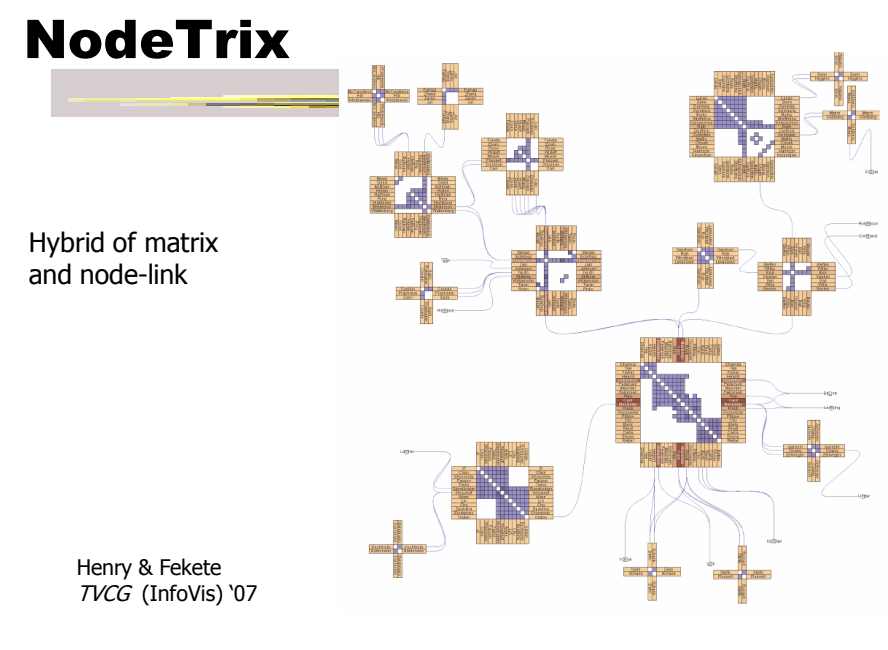

Fall 2013  $\sim$  CS 7450  $\sim$  CS 7450  $\sim$  58

#### Simplifying Input

• Make it easier to input graphs and then explore them

Fall 2013 CS 7450 59

 $\mathbb{R}$ 

http://nodexl.codeplex.com/

NodeXL

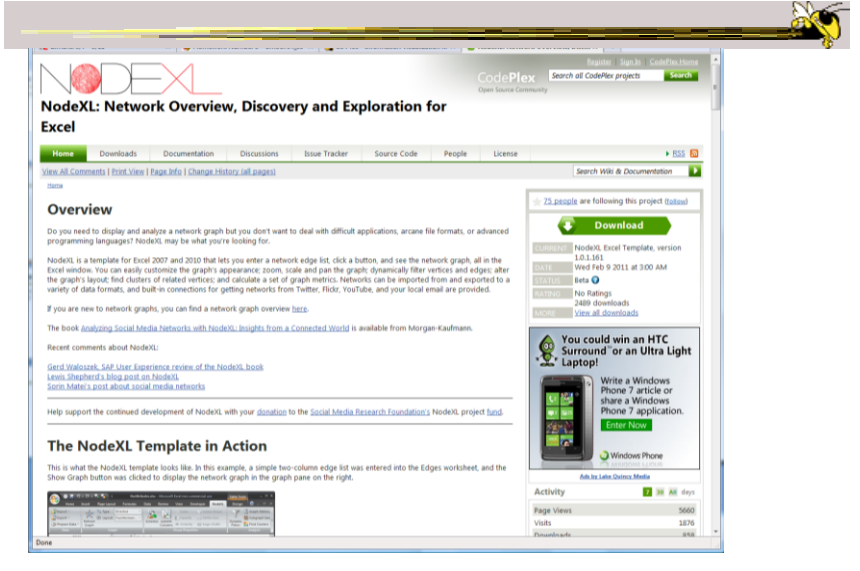

#### Characteristics

- Plug-in for MS Excel
- Includes many network layout and network analysis metrics
- Data import:
	- List out vertices and edges in Excel columns
	- Native importers for email, Twitter, YouTube, etc.

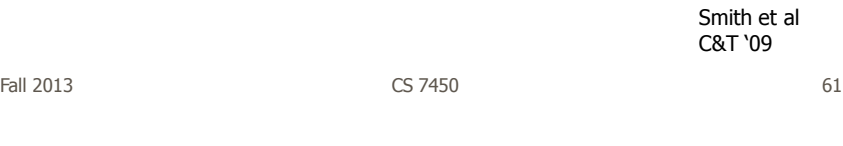

#### Non-Network Data?

- But what if you don't have vertex-edge data to begin?
	- May just have tabular data from spreadsheet or database
- Still may want to explore data modeled as a graph
	- Consider DB of NSF grants (PIs, institution, PM, amount, …)
	- Look for clusters, patterns, connections, …

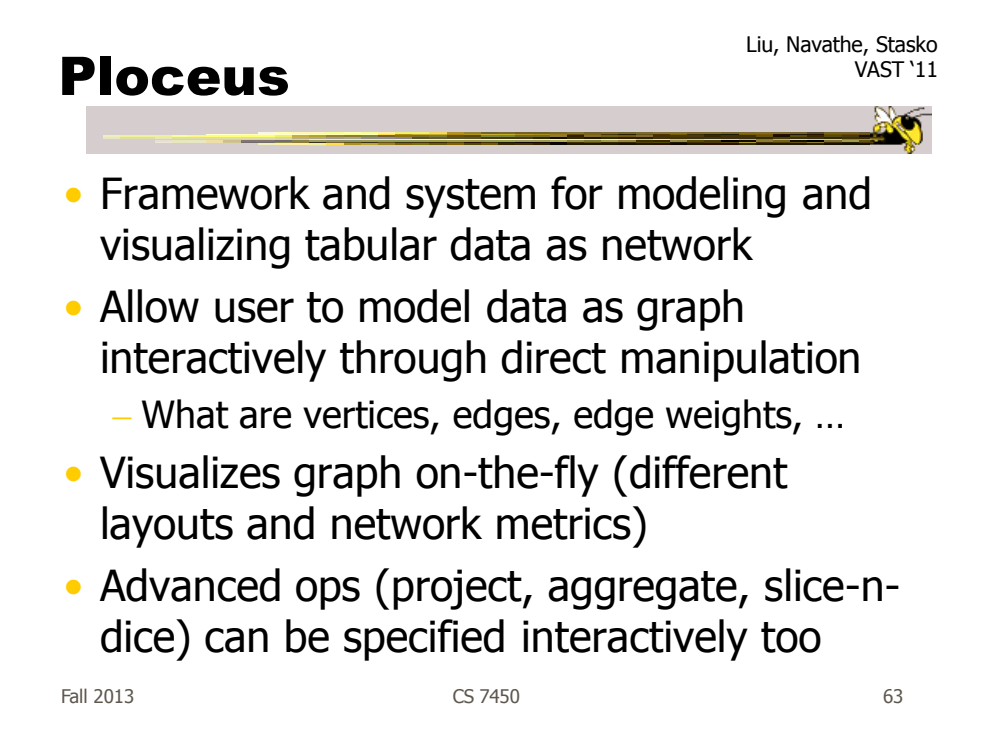

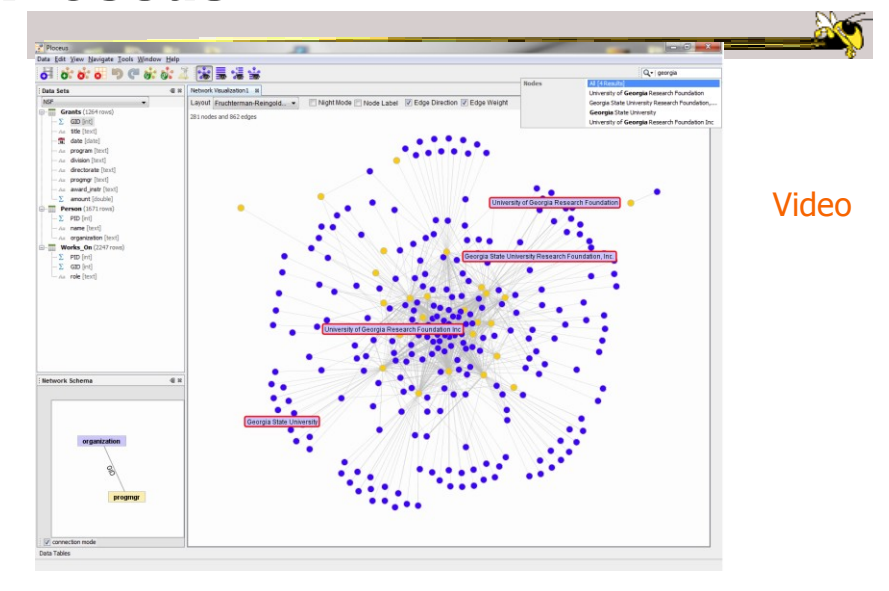

Ploceus

#### Graph Visualization Resource

- Very nice overview & survey
	- Herman et al, IEEE TVCG '00
	- but a little dated now

Fall 2013 CS 7450 65

#### HW

- OK to remove one?
- Spread those points onto other ones (one per)

#### Upcoming

- Hierarchies and Trees 1
	- Reading Card & Nation '02

#### • Hierarchies and Trees 2

 Reading Johnson & Shneiderman '91